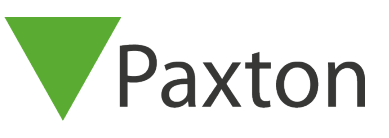

## Connecting a PHERA 2Crypt reader

Overview

This reader is configured for 42 bit Wiegand output, and reads PHERA 2Crypt tokens.

To set up the Net2 Wiegand setting, you will need to use the Net2 Server Configuration Utility. Once completed, set the reader "Token data format" in Net2 to "Wiegand Custom".

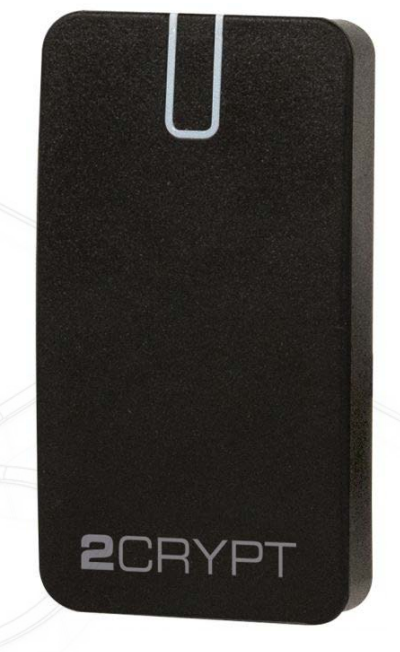

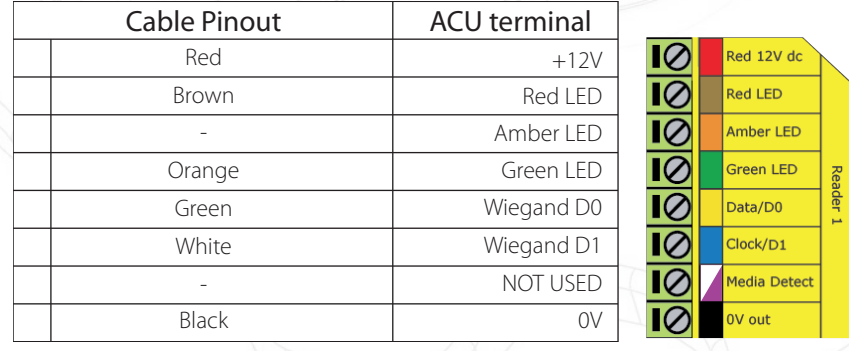

Ensure any unused wires are safely terminated.

To configure the LED setting, if you would like other LED schemes, open the Net2 Server Configuration Utility and press the "General" tag, check the "Display reader LED's in OEM style box.

+49 (0) 251 2080 6900

**S** paxton.gmbh.support support@paxton-gmbh.de

 $\leftarrow$  +31 (0)76 3333 999

**9** paxton.benelux.support support@paxton-benelux.com

If this option is not available, please contact Technical Support for further advice.

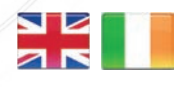

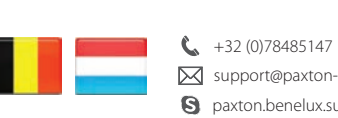

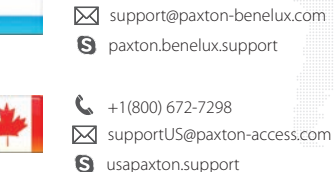

 $444 (0)1273 811011$ 

**S** paxton.support support@paxton.co.uk

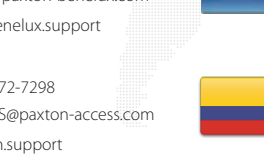

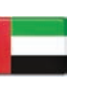

C. 8000 3570 3783 **S** paxton.support S support@paxtonaccess.ae

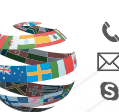

+44 (0)1273 811011 **S** paxton.support Support@paxton.co.uk

 $+11 5715088198$ 

**9** paxton.soporte soporte@paxton-access.com

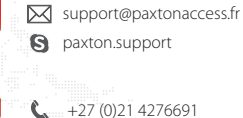

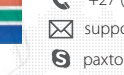

**Q** paxton.support Support@paxtonaccess.co.za

+33 (0)157 329356

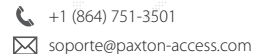

**Q** paxton.soporte